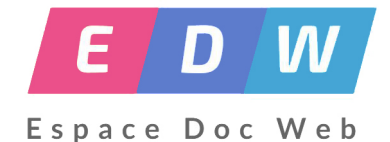

## **Les formats et macro-procédures dans BCDI**

- Gestion - Logiciels documentaires -

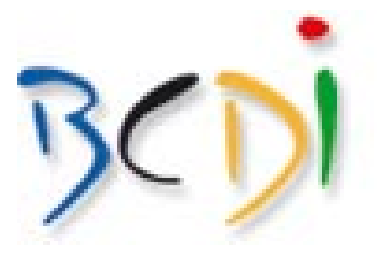

Date de mise en ligne : mercredi 14 décembre 2016

**Copyright © Espace Doc Web - Tous droits réservés**

## **Procédure pas à pas pour créer des rapports sous forme de tableau et d'étiquette**

Un rapport permet l'édition de listes sous forme de tableau ou d'étiquette.

https://espacedocweb.enseigne.ac-lyon.fr/spip/local/cache-vignettes/L64xH64/pdf-b8aed.svg

## **[Procédure pas à pas pour gérer les macro p](https://espacedocweb.enseigne.ac-lyon.fr/spip/IMG/pdf/rapport-2.pdf)rocédures**

Les macro-procédures sont des commandes automatisées qui associent une équation de recherche avec toute la séquence d'édition qui lui est associée : le format de sortie sélectionné et l'ordre de classement.

https://espacedocweb.enseigne.ac-lyon.fr/spip/local/cache-vignettes/L64xH64/pdf-b8aed.svg

## **[Utiliser le menu diffusion édition](https://espacedocweb.enseigne.ac-lyon.fr/spip/IMG/pdf/macro_procedures-2.pdf)**

Le menu « Diffusion, édition » permet d'éditer et de diffuser des produits documentaires afin de valoriser le fonds documentaire du CDI et d'alimenter la politique documentaire de l' Établissement scolaire

https://espacedocweb.enseigne.ac-lyon.fr/spip/local/cache-vignettes/L64xH64/pdf-b8aed.svg